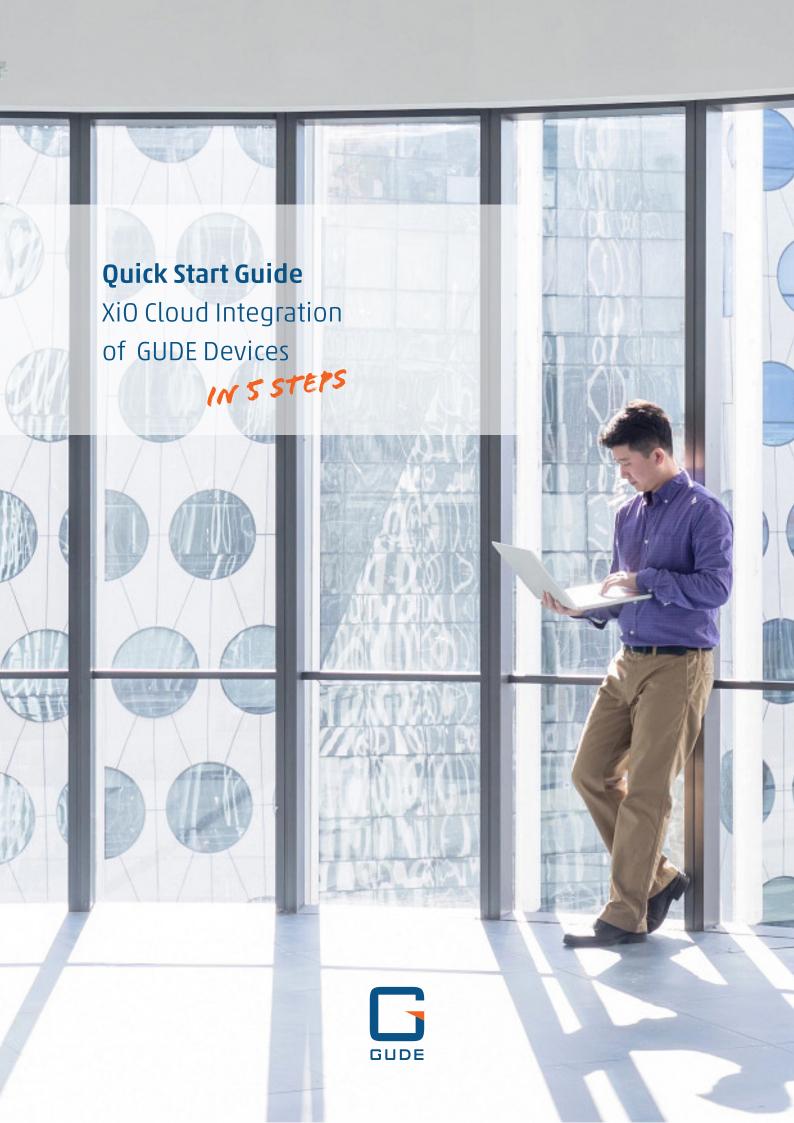

#### XiO Cloud Integration of GUDE Devices

Dear customer,

Our **high-quality IP power solutions** support our customers in operating their audio/video installations with the greatest possible flexibility, security and reliability. **Sustainable operation**, **maximum reliability** and **user-friendly control** are key concerns for professional users.

Particularly when media control systems are used in the infrastructure, the question regularly arises as to whether and with what effort **GUDE's smart power distributors** can be integrated into the AV systems used.

As a leading manufacturer of media control systems, **Crestron** offers customers with **XiO Cloud** a cloud-based control platform for their AV environment. The advantage: without additional hardware and software, the AV technology used can be easily and conveniently controlled and monitored across a large number of rooms. GUDE's intelligent power solutions are the only **switchable power distribution units (PDU)** supported by XiO Cloud.

This quick start guide shows you how to **connect a GUDE switchable PDU to XiO Cloud** in just 5 steps. With just a few clicks, the device is integrated into the platform and offers the user efficient and reliable AV control.\*

If you have any questions, please contact our service team. Enjoy reading.

Your GUDE Team

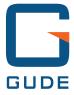

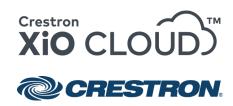

- \* Requirements for the integration of **GUDE devices** in **XiO Cloud**:
  - 1. power disitrbution unit from GUDE from the Expert Power Control series
  - 2. XiO Cloud account with Crestron
  - 3. XiO Cloud Gateway from Crestron (from firmware version 2.7000.00080)

#### 1. Add GUDE device

Log in to the XiO Cloud portal (portal.crestron.io/customer). In the dashboard that opens, click on the three stacked cubes in the left sidebar:

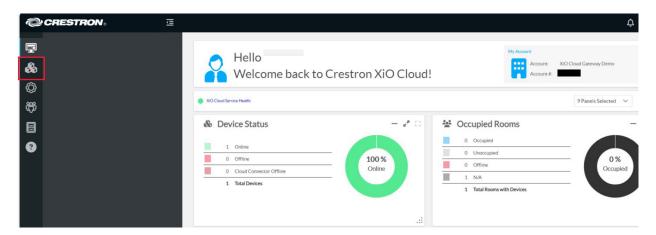

Now connect the device to an already stored XiO Cloud gateway by selecting the corresponding room entry under *Environment*. If no gateway appears here, make sure that it has been set up correctly beforehand. You can find instructions on how to do this here: docs.crestron.com/en-us/9106/Content/Topics/Home.htm

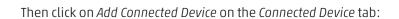

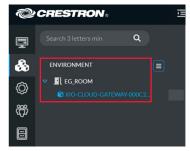

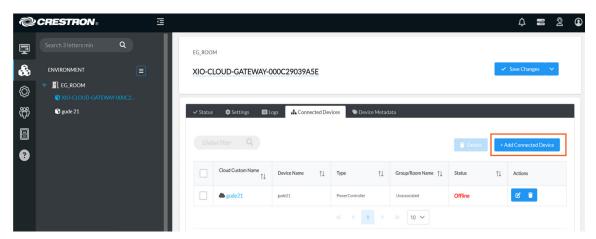

#### 2. Assign drivers

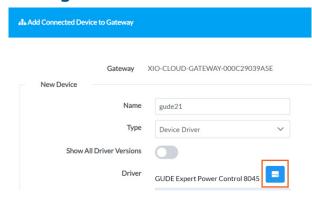

You can now assign a device name and select the *Device Driver* entry under the *Type* dropdown. Use the button on the right-hand side to open the driver library.

The quickest way to find the driver you are looking for is to enter "power" or "gude" in the search field and select "Power Controller" from "GUDE":

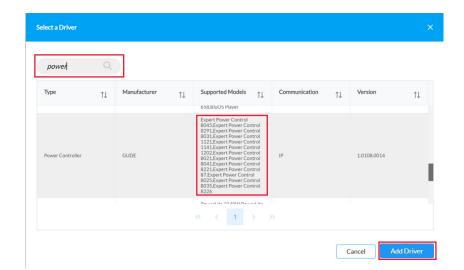

Complete the process with the *Add Driver* button.

# 3. Make TCP/IP settings

You can now enter the IP address of the GUDE device and the login data for the password protection. If you have not set up password protection, you can leave the field empty.

The default setting here is *Port 80* and no encryption.

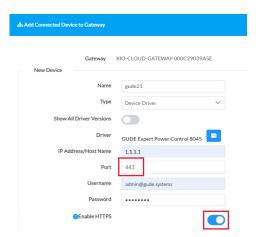

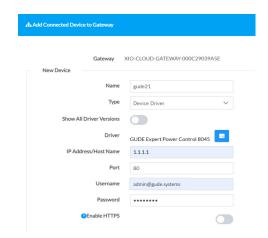

However, HTTPS encryption is advisable. It can be set up quickly using the corresponding slider and entering *Port 443*. Complete the setup with the *Add Device* button.

A short time later (around 30 seconds), the added device will appear in the interface under the *Connected Devices* tab:

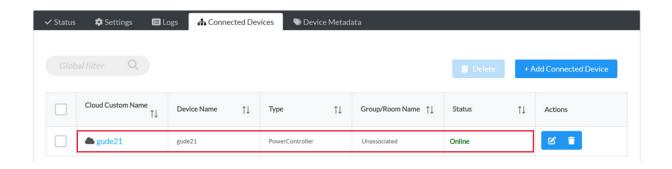

### 4. Assign GUDE device to a room

To assign the integrated device to a room, drag and drop it to the desired room in the left sidebar:

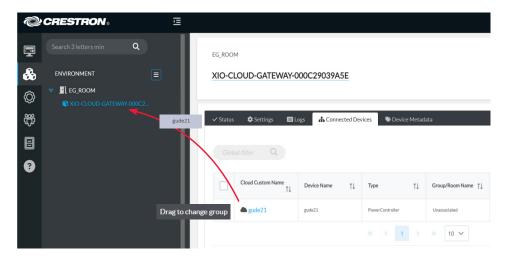

# 5. Monitor and switch load outputs

The switching status of the individual load outputs of the Power Distribution Unit can now be queried in XiO Cloud under the Settings tab on the device page. Use the corresponding buttons in the Actions column on the right to perform the following actions for each individual output:

- Switch on the output (On)
- Switch off the output (Off)
- Restart the output (Power Cycle > Switch off and on again with a 10-second waiting time)

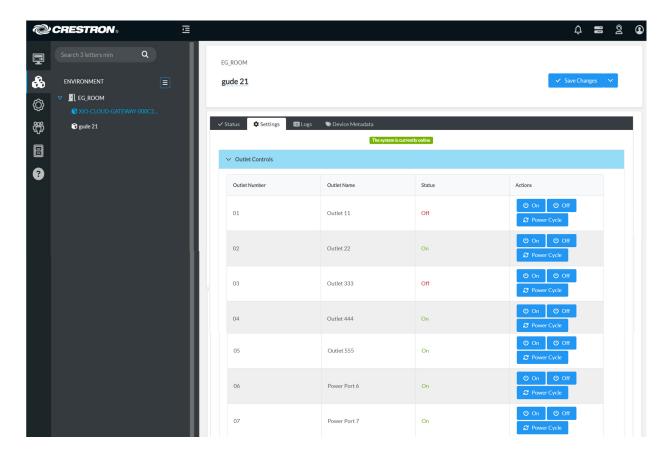

Now you can monitor, control and manage your GUDE device conveniently and easily via the XiO Cloud interface. You can find more information about GUDE and XiO Cloud at: www.gude-systems.com/en/products/xio-cloud/

If you have any further questions, please contact us. Our service team will be happy to help you.

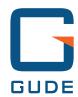

GUDE Systems GmbH Von-der-Wettern-Str. 23 51149 Köln

T +49.221.985 925 0 F +49.221.985 925 97

info@gude-systems.com www.gude-systems.com